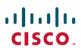

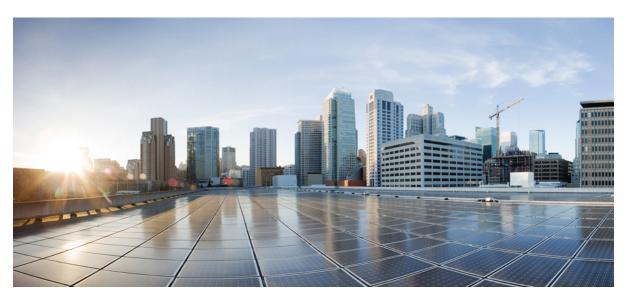

## **Cisco ACI and Interleak of External Routes**

**New and Changed Information 2** 

Overview 2

Configuring Interleak of External Routes Using the GUI 2

Configuring Interleak External Routes Using the NX-OS Style CLI 3

Configuring Interleak of External Routes Using the REST API 4

# **New and Changed Information**

The following table provides an overview of the significant changes to this guide up to this current release. The table does not provide an exhaustive list of all changes made to the guide or of the new features up to this release.

Table 1: New Features and Changed Behavior in Cisco APIC

| Cisco APIC Release Version | Feature                                                                | Description                                                                                                    |
|----------------------------|------------------------------------------------------------------------|----------------------------------------------------------------------------------------------------|
| Release 1.2(2g)            | Setting attributes when there is interleak of routes from OSPF to BGP. | This guide was released.  Enabled setting attributes for interleak or leaking of routes to BGP such as community, preference, and metric from OSPF. |

### **Overview**

This topic provides a typical example of how to configure an interleak of external routes such as OSPF when using Cisco APIC.

Interleak from OSPF has been available in earlier releases. The feature now enables the user to set attributes, such as community, preference, and metric for route leaking from OSPF to BGP.

### **Configuring Interleak of External Routes Using the GUI**

The external routed network configured in the example can also be extended to support IPv4. Both IPv4 and IPv6 routes can be advertised to and learned from the external routed network.

#### **Before You Begin**

- The tenant, VRF, and bridge domain are created.
- The external routed domain is created.

#### **Procedure**

- **Step 1** On the menubar, click **TENANTS**.
- **Step 2** In the **Navigation** pane, expand the **Tenant\_name** > **Networking** > **External Routed Networks** and perform the following actions:
  - a) Right-click External Routed Networks and click Create Routed Outside.
  - b) In the Create Routed Outside dialog box, in the Name field, enter a name for the routed outside.
  - c) In the VRF field, from the drop-down list, choose the appropriate VRF.
  - d) From the External Routed Domain drop-down list, choose the appropriate external routed domain.

- e) Check the checkbox for the desired protocol.

  The options for the purpose of this task are OSPF.
- f) In the Route Profile for Interleak field, click Create Route Profile.
- **Step 3** In the Create Route Profile dialog box, in the Name field, enter a route profile name.
- Step 4 In the Type field, you must choose Match Routing Policy Only.
- **Step 5** Click the + sign to open the **Create Route Control Context** dialog box and perform the following actions:
  - a) Populate the Order and the Name fields as desired.
  - b) In the Set Attribute field, click Create Action Rule Profile.
  - c) In the Create Action Rule Profile dialog box, in the Name field, enter a name for the action rule profile.
  - d) Choose the desired attributes, and related community, criteria, tags, and preferences. Click **OK**.
  - e) In the Create Route Profile dialog box, click Submit.
- Step 6 In the Create Routed Outside dialog box, expand the Nodes and Interfaces Protocol Profiles area.
- **Step 7** In the Create Node Profile dialog box, specify the node profile. Click OK.
- **Step 8** In the Create Routed Outside dialog box, click Next.
- **Step 9** In the External EPG Networks area, expand External EPG Networks.
- **Step 10** In the Create External Network dialog box, in the Name field, enter a name.
- Step 11 Expand Subnet, and in the Create Subnet dialog box, in the IP address field, enter an IP address. Click OK.
- Step 12 In the Create External Network dialog box, click OK.
- Step 13 In the Create Routed Outside dialog box, click Finish.

The route profile for interleak is created and associated with the L3 Outside.

### Configuring Interleak External Routes Using the NX-OS Style CLI

#### **Before You Begin**

- The tenant, VRF, and bridge domain are created.
- The external routed domain is created.

#### **Procedure**

Configure the route redistribution route policy using the NX-OS CLI:

a) Create a route profile with tenant as the scope:

#### Example:

```
apic1(config-leaf)# template route-profile map_ospf tenant ExampleCorp
apic1(config-leaf-template-route-profile)# set tag 100
apic1(config-leaf-template-route-profile)# exit
```

b) Configure the redistribute route profile under BGP for OSPF using one of the route profiles created in the previous step.

#### **Example:**

```
apic1(config-leaf) # router bgp 100
```

```
apic1(config-bgp)# vrf member tenant ExampleCorp vrf v1
apic1(config-leaf-bgp-vrf)# redistribute ospf route-map map ospf
```

Note that the redistribute route map allows all routes and applies the route profile for the route-control actions. In the example, all OSPF learnt routes are redistributed into BGP with tag 100.

### **Configuring Interleak of External Routes Using the REST API**

#### **Before You Begin**

- The tenant, VRF, and bridge domain are created.
- The external routed domain is created.

#### **Procedure**

Configure an interleak of external routes:

#### Example:

```
<13extOut descr="" enforceRtctrl="export" name="out1" ownerKey="" ownerTag="" targetDscp="unspecified">
      <13extLNodeP configIssues="" descr="" name="Lnodep1" ownerKey="" ownerTag="" tag="yellow-green"
targetDscp="unspecified">
        <13extRsNodeL3OutAtt rtrId="1.2.3.4" rtrIdLoopBack="yes" tDn="topology/pod-1/node-101"/>
        <13extLIfP descr="" name="lifp1" ownerKey="" ownerTag="" tag="yellow-green">
          <ospfIfP authKeyId="1" authType="none" descr="" name="">
<ospfRsIfPol tnOspfIfPolName=""/>
          </ospfIfP>
          <l3extRsNdIfPol tnNdIfPolName=""/>
          <l3extRsIngressQosDppPol tnQosDppPolName=""/>
          <13extRsEgressQosDppPol tnQosDppPolName=""/>
         <13extRsPathL3OutAtt addr="12.12.7.16/24" descr="" encap="unknown" encapScope="local" ifInstT="13-port"
llAddr="::" mac="00:22:BD:F8:19:FF" mode="regular" mtu="inherit" tDn="topology/pod-1/paths-101/pathep-[eth1/11]" targetDscp="unspecified"/>
        </l3extLIfP>
      </l></l></l></l></l><
      <13extRsEctx tnFvCtxName="ctx1"/>
      <13extRsInterleakPol tnRtctrlProfileName="interleak"/>
      <13extRsL3DomAtt tDn="uni/13dom-Domain"/>
      <13extInstP descr="" matchT="AtleastOne" name="InstP1" prio="unspecified" targetDscp="unspecified">
        <fvRsCustQosPol tnQosCustomPolName=""/>
        <13extSubnet aggregate="" descr="" ip="14.15.16.0/24" name="" scope="export-rtctrl,import-security"/>
      <ospfExtP areaCost="1" areaCtrl="redistribute,summary" areaId="0.0.0.1" areaType="nssa" descr=""/>
    </l3extOut>
```

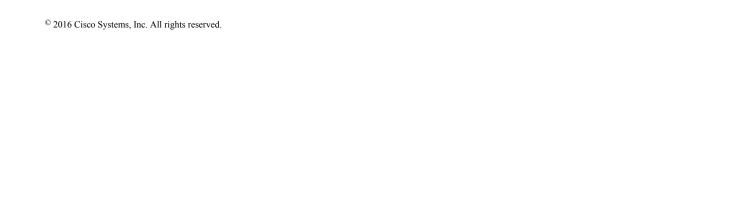

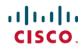

Americas Headquarters Cisco Systems, Inc. San Jose, CA 95134-1706 USA **Asia Pacific Headquarters** Cisco Systems (USA) Pte. Ltd. Singapore Europe Headquarters Cisco Systems International BV Amsterdam, The Netherlands